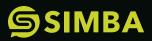

# POWER APPS USER GUIDE

SIMBA Chain's brings blockchain to Microsoft Power Apps.

| CONFIGURE YOUR SETTINGS        | • | 3  |
|--------------------------------|---|----|
| CREATING A SMART CONTRACT      | • | 4  |
| STEP 1: CHOOSE AN ENTITY       |   | 4  |
| STEP 2: CHOOSE SOME ATTRIBUTES |   | 5  |
| STEP 3: NAME SOME STUFF!       |   | 5  |
| USING YOUR CONTRACT IN A FLOW  | • | 6  |
| CREATING THE CUSTOM CONNECTOR  |   | 6  |
| GENERAL INFORMATION            |   | 7  |
| SECURITY                       |   | 8  |
| DEFINITION AND TEST            |   | 9  |
| ESTABLISHING A CONNECTION      |   | 9  |
| USING THE CONNECTOR IN A FLOW  | • | 10 |
| USING THE FLOW IN A POWER APP  | • | 14 |

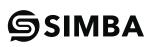

# **CONFIGURE YOUR SETTINGS**

Upon loading the app for the first time, you will be greeted by a welcome page where you will be asked to configure some settings.

Here you need to set your SCAAS Domain and your SIMBA Chain organisation's ID in the respective text fields. You can press the reset button at any time to reset the fields.

Once you have done that, press the **submit** button.

| Constraint Contracts for Power Apps!      Measure of contracts and a former advance of the contract of the former advance of the contract of the contract of the contract of the contract of th      | II Power Apps v SnatCestat Cestar SnatCestar > byot |                                                                                                    |   |
|----------------------------------------------------------------------------------------------------|-----------------------------------------------------|----------------------------------------------------------------------------------------------------|---|
| We prove that makes used use that we have the and the active that some used the some prove that the source that the source that                                | a<br>0<br>1                                         | <b>Ś</b> SIMBA                                                                                                    |   |
| Weilcome to Smart Contracts for Power Apps!         Before we get tatrid, we need to configure some settings. To use this Application you must have an instance of our Shurt Contracts as a Bunice glatform (SDAK)         Pressure tatrid, we need to configure some settings. To use this Application you must have an instance of our Shurt Contracts as a Bunice glatform (SDAK)         Description         Interview         Interview                                                                                                    |                                                     | Welcome to Smart Contracts for Power Apps!                                                                                                    |   |
|                                                                                                    |                                                     | Bufors we per stanted, we need to configure some settings. To use this Application you must have an instance of our Smart Contracts as a Service planform (ICAAS).<br>Please poolds the details below. |   |
|                                                                                                    |                                                     |                                                                                                    |   |
| SIMBA Welcome to Smart Contracts for Power Apps! Introve of dur Smart Contracts for Power Apps! Introve of dur Smart Contracts as a Service pletform (pCAAB) Please provide the stratile below:  Display and the stratile below:  Display and the stratile below:  Displ |                                                     |                                                                                                    |   |
| Welcome to Smart Contracts for Power Apps! Bitors we get started, we red to configure some settings. To use this Application you must have an instance of our Sinart Contracts as a Service platform (SCAAS). Proceer provide the staffic Memory Mathematic Memory Mathematic Memory Mathe |                                                     |                                                                                                    |   |
| Welcome to Smart Contracts for Power Apps!<br>Biddes we get started, we need to configure some extenge. To use this Application you must have an instance of our Smart Contracts as a Service platform (SCAK6).<br>Proceedings of the distributions<br>Teges Orygeneers 0<br>STATFIRe 247 Media 307b; colddifficadd1                                                                                                    |                                                     |                                                                                                    |   |
| Welcome to Smart Contracts for Power Apps!<br>Biddes we get started, we need to configure some extenge. To use this Application you must have an instance of our Smart Contracts as a Service platform (SCAK6).<br>Proceedings of the distributions<br>Teges Orygeneers 0<br>STATFIRe 247 Media 307b; colddifficadd1                                                                                                    |                                                     |                                                                                                    |   |
| Welcome to Smart Contracts for Power Apps!<br>Biddes we get started, we need to configure some extenge. To use this Application you must have an instance of our Smart Contracts as a Service platform (SCAK6).<br>Proceedings of the distributions<br>Teges Orygeneers 0<br>STATFIRe 247 Media 307b; colddifficadd1                                                                                                    |                                                     |                                                                                                    |   |
| Before we get statind, we need to configure some settings. To use this Application you must have an instance of our Sheart Contracts as a Service platform ((CAAS))<br>Please periode the distable boles.                                                                                                    | <b>SIMBA</b>                                        |                                                                                                    |   |
| Please provide the distalls balow.  Statestimme  Statestimme Statestimme Statestimme  | Welcome to Smart Cont                               | racts for Power Apps!                                                                                                    |   |
| SCAAS Isseed<br>Https://pyseaas.dex.simbachain.com<br>Issteak.cogenation 0<br>STYTEFrankTrankCogaCyTo-cogalattas3441                                                                                                    |                                                     | ettings. To use this Application you must have an instance of our Smart Contracts as a Service platform (SCAAS).                                                                                       |   |
| https://pyseaa.de.ukiinbuchain.com<br>Istituko.comunine<br>ISTVIIITa 6/75-4663-0270-cb86f5168641                                                                                                    |                                                     |                                                                                                    |   |
| 3107/07.46/3-437b-02048033641                                                                                                    | https://pyscaas.dev.simbachain.c                    |                                                                                                    |   |
|                                                                                                    |                                                     | 3e3541                                                                                                    |   |
|                                                                                                    | RES SUBMIT                                          |                                                                                                    |   |
|                                                                                                    |                                                     |                                                                                                    | 1 |

The app will then reload, and a pop up will appear asking for some permissions, press the **allow** button to proceed to the application.

Now you are through to the main application, you can view your configuration in the **Settings** tab, here there is one more setting that you can configure to your liking. The **dense tables switch** alters the density of the tables.

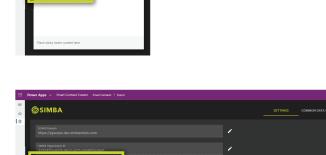

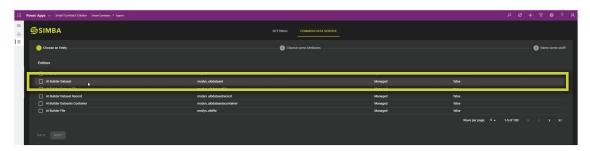

Authorize

When the switch is checked, the table rows become narrower, allowing you to fit more on the screen. Try it out!

## **CREATING A SMART CONTRACT**

Now that your settings are configured, navigate to the Common Data Service Tab by clicking Common Data Service towards the top of the screen. Here you will be greeted by a three step form.

|        | Power Apps 😞 Smart Contract Creator Smart Contracts > Export  |                                       |
|--------|---------------------------------------------------------------|---------------------------------------|
| ≡<br>⊛ | <b>SIMBA</b>                                                  | SETTINGS COMMON DATA SERVICE          |
| 8      | scAAS bonein<br>https://pyscaas.dev.simbachain.com            | · · · · · · · · · · · · · · · · · · · |
|        | SMBA Organisation ID<br>51974178-6076-46c3-a37b-cb948f3e36641 | · • • • •                             |
|        | Dense Tables (useful for smaller screwed)                     |                                       |

### **STEP 1: CHOOSE AN ENTITY**

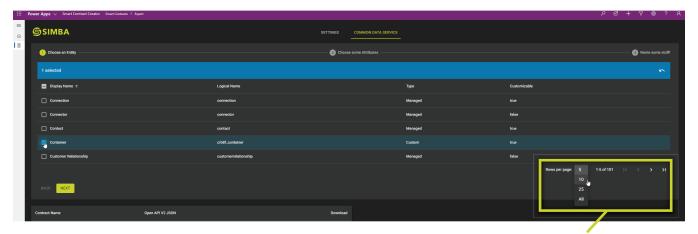

Here you should be greeted by a table titled Entities. This table contains all of your common data service entities, which should be familiar. All there is to do here is click on the entity that you wish to use to create your smart contract, either via the checkbox, or simply clicking the row. You can undo your selection at any time by clicking the undo icon at the top right of the table. Here I've chosen a custom Container entity. If you cannot find the entity on the first page, then use the pagination buttons to navigate through the table, until you find it. If you want to see more entities on each page, then the Rows per page select box will allow you to choose between 5, 10, 25 or all the rows.

| 1) Choose an Entity   |                      | - 🔞 Choose some Attributes |
|-----------------------|----------------------|----------------------------|
|                       |                      |                            |
| Display Name 🛧        | Logical Name         | Туре                       |
| Connection            | connection           | Managed                    |
| Connector             | connector            | Managed                    |
| Contact               | contact              | Managed                    |
| Container             | orb81_container      | Custom                     |
| Customer Relationship | oustomerrelationship | Managed                    |

Note: you can only choose one entity at the moment.

| 1 Chosee an Eitility  |                      | Choose some Attributes |
|-----------------------|----------------------|------------------------|
| 1 selected            |                      |                        |
| Display Name +        | Logical Name         | Туре                   |
| Connection            | connection           | Managed                |
| Connector             | connector            | Managed                |
| Contast               | contact              | Managed                |
| Container             | crb8f_container      | Custom                 |
| Customer Relationship | customerrelationship | Managed                |
| BACK NEXT             |                      |                        |

Once you've chosen your entity, click **next** to proceed to step 2.

### **STEP 2: CHOOSE SOME ATTRIBUTES**

| Power Apps      Smart Contract Creator Smart Contracts      Export |                      |                              |              | ₽ Ø + V @ ? ;                        |
|--------------------------------------------------------------------|----------------------|------------------------------|--------------|--------------------------------------|
|                                                                    |                      | SETTINGS COMMON DATA SERVICE |              |                                      |
| Solution Choose an Entity                                          |                      | 2 Choose some Attributes     |              | 3 Name some stuffi                   |
| 3 selected                                                         |                      |                              |              |                                      |
| Display Name 🛧                                                     | Logical Name         |                              | Туре         | Required                             |
| Departed                                                           | crb8f_departed       |                              | DateTimeType | crb8f_container                      |
| Import Sequence Number                                             | Importsequencenumber |                              | IntegerType  | crb8f_container                      |
|                                                                    | crb8f_Jocation       |                              | StringType   | crb8f_container                      |
| Modified By                                                        | modifiedby           |                              | LookupType   | crb8f_container                      |
| Modified By (Delegate)                                             | modifiedonbehalfby   |                              | LookupType   | crb9f_container                      |
|                                                                    |                      |                              |              | Rowsperpage: 5 → 11-15 of 37 (< < >) |
| BACK NEXT                                                          |                      |                              |              |                                      |

Here you should see a table titled Attributes. This table contains all the attributes for your selected entity. Once again simply click the checkbox or the row of the attributes that you want as part of your smart contract. These will form the "fields" in your contract, and you are allowed to choose more than one this time. You can undo your selections at any time by clicking the undo icon at the top right of the table, or by simply clicking the checkbox or row again. Here I've chosen 3 attributes.

| Choose an Entity       |                      | 2 Choose some Attributes |
|------------------------|----------------------|--------------------------|
| 3 selected             |                      |                          |
| 🗖 Display Name 🛧       | Logical Name         | Туре                     |
| Departed               | crb8f_departed       | DateTin                  |
| Import Sequence Number | Importsequencenumber | Integer1                 |
| V Location             | crb8f_location       | StringT)                 |
| Modified By            | modifiedby           | Lookup                   |
| Modified By (Delegate) | modifiedonbehalfby   | Lookup                   |
| BACK INTE              |                      |                          |

Once you've chosen your attributes, click next to proceed to step 3.

### **STEP 3: NAME SOME STUFF!**

|        | Power Apps  Smart Contract Creator Smart Contracts  Exp | port             |          |                     | ৯ ৩ | + | Y       | ⊚ ?        | Я |
|--------|---------------------------------------------------------|------------------|----------|---------------------|-----|---|---------|------------|---|
| ≡<br>⊛ | <b>SIMBA</b>                                            |                  | SETTINGS | COMMON DATA SERVICE |     |   |         |            |   |
|        | ✓ Choose an Entity                                      |                  | 🕑 Choos  | e some Attributes   |     | - | 3) Name | some stuff | n |
|        | Contract Name * Container Arrived                       |                  |          | Api Name *          |     |   |         |            |   |
|        | Something you'll remember                               |                  |          |                     |     |   |         |            |   |
|        | Contract Name                                           | Open API V2 JSON | Download |                     |     |   |         |            |   |

Here you are greeted with two text inputs, Contract Name, and API Name. Contract name is a user facing name for your contract, it's for you, so name it something you can remember.

API Name on the other hand, forms part of the smart contract api url that will be generated. Therefore, we don't allow spaces or special characters, as indicated by the placeholder text.

| s | Api Name*<br>container_arrived   |  |
|---|----------------------------------|--|
|   | No spaces or special characteral |  |
|   |                                  |  |

## USING YOUR CONTRACT IN A FLOW

| wer Apps 🗸 Smart Contract ( | Creator Smart Contracts > Export                                   |                                 |               |                   |              | > < + <  > < < < <                              |
|-----------------------------|--------------------------------------------------------------------|---------------------------------|---------------|-------------------|--------------|-------------------------------------------------|
| <b>SIMBA</b>                |                                                                    |                                 | SETTINGS CON  | MMON DATA SERVICE |              |                                                 |
| 1 Choose an Entity ——       |                                                                    |                                 | 😰 Choose some | Attributes        |              | It is a some some some some some some some some |
| Entities                    |                                                                    |                                 |               |                   |              |                                                 |
| 🔲 Display Name 🛧            |                                                                    | Logical Name                    |               | Туре              | Customizable |                                                 |
| Connection                  |                                                                    | connection                      |               | Managed           | true         |                                                 |
| Connector                   |                                                                    | connector                       |               | Managed           | false        |                                                 |
| Contact                     |                                                                    | contact                         |               | Managed           | true         |                                                 |
| Container                   |                                                                    | crb8f_container                 |               | Custom            | true         |                                                 |
| Customer Relationship       |                                                                    | customerrelationship            |               | Managed           | false        |                                                 |
|                             |                                                                    |                                 |               |                   |              | Rows per page: 5 → 31-35 of 101  < < >          |
|                             |                                                                    |                                 |               |                   |              |                                                 |
|                             |                                                                    |                                 |               |                   |              |                                                 |
| Contract Name               | Open API V2 JSON                                                   |                                 | Download      |                   |              |                                                 |
| Container Arrived           | https://pyscaas.dev.simbachain.com/v2/apps/arrived_container/opena | pl_v2/ ►                        | ÷             |                   |              |                                                 |
|                             |                                                                    |                                 |               |                   |              |                                                 |
|                             |                                                                    |                                 |               |                   |              |                                                 |
|                             |                                                                    |                                 |               |                   |              |                                                 |
|                             |                                                                    |                                 |               |                   |              |                                                 |
|                             |                                                                    |                                 | 2 3 31        |                   |              |                                                 |
|                             |                                                                    | Rows per page: 5 👻 1-1 of 1 🛛 🗠 | × / //        |                   |              |                                                 |
|                             |                                                                    | Rows per page: S - 1-1 of 1   < |               |                   |              |                                                 |
|                             |                                                                    | Rowsperpage: 5 - 1-1 of 1   <   | х <i>У У</i>  |                   |              |                                                 |

Once the server has responded, you will find your new smart contract in the bottom table.

Look for your contract name, and then press the respective download button on the tables right hand side. This will download an open api v2 json file named [ContractName]. json, and it can be found in the default downloads directory for your operating system. We will use this file to create a custom connector for our newly created smart contract API

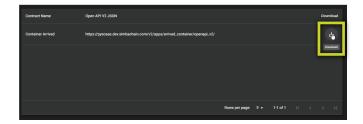

### **CREATING THE CUSTOM CONNECTOR**

To begin, first navigate to the Power Apps home page.

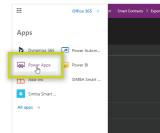

Now click the Data drop down and navigate to custom connectors and click.

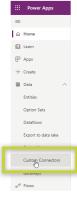

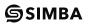

| III Power Apps                   |                          |                                 |                                 | Brivitonment<br>SIMBAChain (default) | 0 🛛 ? 🚾 |
|----------------------------------|--------------------------|---------------------------------|---------------------------------|--------------------------------------|---------|
| =                                | Custom connectors        |                                 | $+$ New custom connector $\vee$ |                                      |         |
|                                  | Name                     |                                 | Create from blank               |                                      |         |
| Learn P Apps                     | App-49 Ad                | dmin                            | Import an OgenAPI file          |                                      |         |
| + Create                         |                          |                                 | Import an OpenAPI from URL      |                                      |         |
| ⊞ Data ∧                         | App-4g Ter<br>George Sin | estingScaaS<br>Impkin           | Import a Postman collection     |                                      |         |
| Entities                         | App-4g do<br>Kisran Evan | owevents                        | + + 0                           |                                      |         |
| Option Sets                      |                          |                                 |                                 |                                      |         |
| Dataflows                        | Blockshain<br>George Sim | n Business Cards<br>impliin     | + ± 0 …                         |                                      |         |
| Export to data lake              | BusinessCa<br>Genore Si  | ards                            | + 🖞 🖉 …                         |                                      |         |
| Connections<br>Custom Connectors |                          |                                 |                                 |                                      |         |
| Gateways                         | BusinessCa<br>George Sin | ardsFilesInAttributes<br>Impkin | $+ \perp \mathcal{O} \cdots$    |                                      |         |
| e <sup>re</sup> Flows            | BusinessCa<br>George Sin | ardsNoImage                     | + ± 0 …                         |                                      |         |
| ≪Ĝ Al Builder ∨                  |                          |                                 |                                 |                                      |         |
| Solutions                        | MyBusines:<br>George Sin | ssCards<br>Impkin               | $+ \pm \checkmark \cdots$       |                                      |         |

Next click on the New Customer Connector drop down menu at the top right, and select Import an OpenAPI file.

Now simply name your connector and import the open API file we downloaded earlier, remember it should be in your default downloads directory.

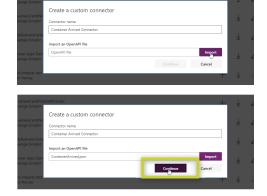

Press Continue

You should now be on a four step form to configure the connector.

| II Power Apps       |                                                                                                    | & Environment<br>SIMBAChain (default) D ⊚ |
|---------------------|----------------------------------------------------------------------------------------------------|-------------------------------------------|
| =                   | Connector Name Container Arrived Connector                                                                                                    |                                           |
| E Home              | 1. General $ ightarrow$ 2. Security $ ightarrow$ 3. Definition $ ightarrow$ 4. Test  Swagger Editor $ ightarrow$ Create connector $ ightarrow$ Cance |                                           |
| 1 Learn             |                                                                                                    |                                           |
| Apps                | General information General information Add an icon and short description                                                                            |                                           |
| - Create            | to your custom connector. Your<br>host and base URL will be                                                                                          |                                           |
| Data ^              | host and base URL will be<br>automatically generated from the<br>swagger file.                                                                       |                                           |
| Entities            | Upload connector icon<br>\$upported file formats are PNG and JPG. (< 1MB)                                                                            |                                           |
| Option Sets         | Icon background color                                                                                                    |                                           |
| Dataflows           | A color to show behind the icon (e.g.: #007ee5')                                                                                                    |                                           |
| Export to data lake | Description                                                                                                    |                                           |
| Connections         | ¢                                                                                                    |                                           |
| Custom Connectors   | This is the [OpenAPI 3.0](https://swagger.io/docs/specification/about/) interactive API                                                              |                                           |
| Gateways            | Connectivia on-premises data gateway Learn more                                                                                                    |                                           |
| Rows                | Schama *                                                                                                    |                                           |
| Al Builder 🗸        | • HITPS O HITP                                                                                                    |                                           |
| Solutions           | Host *                                                                                                    |                                           |
|                     | pyscaas.dev.simbachain.com                                                                                                    |                                           |
|                     | Base UR.                                                                                                    |                                           |
|                     | /                                                                                                    |                                           |
|                     |                                                                                                    |                                           |
|                     | $\lambda^{ m Security}$                                                                                                    |                                           |

#### **GENERAL INFORMATION**

For this step, make sure HTTPS is selected for the Scheme, and then enter your domain name (the same one from your settings) as the host. Leave base URL as /.

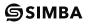

|                                                                                                    |                                                                                                    |                |               | B SIMBAChain (default) | 0 ( | 9 |
|----------------------------------------------------------------------------------------------------|----------------------------------------------------------------------------------------------------|----------------|---------------|------------------------|-----|---|
| ← Connector Name Container Arrived Connector                                                                                       |                                                                                                    |                |               |                        |     |   |
| 1. General $\rightarrow$ 2. Security $\rightarrow$ 3. Definition $\rightarrow$ -                                                   | 4. Test                                                                                                    | Swagger Editor | ctor X Cancel |                        |     |   |
| Security<br>Closes is exclusionation type<br>and the inclusion block oset<br>the security for your custom<br>connector. Learn more | Authentication type<br>Crosse what authentication is implemented by<br>No authentication<br>Basic authentication<br>API Key<br>Chrome 20 | ygur ABI *     |               |                        |     |   |
|                                                                                                    |                                                                                                    |                |               |                        |     |   |
|                                                                                                    |                                                                                                    |                |               |                        |     |   |
|                                                                                                    |                                                                                                    |                |               |                        |     |   |

#### SECURITY

For authentication type choose OAuth 2.0

For Identity Provider choose Generic Oauth 2

In the Client Id field enter a client id for interacting with a web api for your authorization server. In the Client Secret field, enter the client secret for that particular client id.

For Authorization URL enter https://auth.[Domain]/web/authorize e.g. https://auth.pyscaas.example.com/web/authorize

For token url input https://auth.[Domain]/v1/oauth/tokens e.g. https://auth.pyscaas.example.com/v1/oauth/tokens. For refresh url, simply input your token url

| Authentication type                                     |                         |
|---------------------------------------------------------|-------------------------|
| Choose what authentication is implemented by your API * |                         |
| OAuth 2.0                                               | $\sim$                  |
| 🖉 Edit                                                  |                         |
|                                                         |                         |
| OAuth 2.0                                               |                         |
| Identity Provider                                       |                         |
| Generic Oauth 2                                         | $\sim$                  |
|                                                         |                         |
| Client id *                                             |                         |
| ahi                                                     |                         |
| Client secret *                                         |                         |
|                                                         |                         |
| Authorization URL *                                     |                         |
| https://auth.pyscaas.dev.simbachain.com/web/authorize   |                         |
| Token URL *                                             |                         |
| https://auth.pyscaas.dev.simbachain.com/v1/oauth/tokens |                         |
| Refresh URL *                                           |                         |
| https://auth.pyscaas.dev.simbachain.com/v1/oauth/tokens |                         |
| Scope                                                   |                         |
| read_write                                              |                         |
| Redirect URL                                            |                         |
| Save the custom connector to generate the redirect URL  | D                       |
| 🖉 Edit                                                  |                         |
| - General                                               | Definition $ ightarrow$ |

And finally for scope input read\_write

#### **DEFINITION AND TEST**

There is nothing you need to do for these sections, but feel free to have to look over and make sure everything looks in good order. Once you're satisfied press update connector in the top right.

| III Power Apps                                                                 |                                                                                                    | Bittionment<br>Bitti SIMBAChain (default) | 0 © ? <mark>GS</mark> |
|--------------------------------------------------------------------------------|----------------------------------------------------------------------------------------------------|-------------------------------------------|-----------------------|
| Connector Name Container Arrived Co                                            | Connector                                                                                                    |                                           |                       |
| A Home 1. General > 2. Security > 3. Definition                                | n > 4. Test  Swagger Editor  Create connector  Cancel                                                                  |                                           |                       |
| II Learn                                                                       | -                                                                                                    |                                           |                       |
|                                                                                | General                                                                                                    |                                           |                       |
| + Create operations that users can<br>perform. Actions can be used to          | Summary Learn more                                                                                                    |                                           |                       |
| Data     A     Tread, create, update or delete     resources in the underlying | contract_arrived_container                                                                                             |                                           |                       |
| Entities connector.                                                            | Description Learn more                                                                                                 |                                           |                       |
| Option Sets                                                                    | # Retrieve any transaction to this contract.                                                                           |                                           |                       |
| Option Sets  Quildate_bund  Obtainfows Quildate_bund Quildate_bund             | Operation 10 *                                                                                                    |                                           |                       |
|                                                                                | This is the unique string used to identify the operation.                                                              |                                           |                       |
| A 3 Post_v2_apps ***                                                           | Contract_v2_apps_arrived_container_contract_arrived_container_                                                         |                                           |                       |
| Connections                                                                    | Visibility Learn more                                                                                                  |                                           |                       |
| Custom Connectors                                                              | none      advanced      internal      important                                                                        |                                           |                       |
| Gateways VReferences (23)<br>References are reusable                           |                                                                                                    |                                           |                       |
| v <sup>er</sup> Rows parameters used by both<br>actions and resources          | Request                                                                                                    |                                           |                       |
| «Ĝ Al Builder V III III FileArray                                              | It defines the pre-requirements needed in order to make a request. Describes a single operation                        |                                           |                       |
| Solutions                                                                      | parameter. A unique parameter is defined by a combination of a name and location.                                      |                                           |                       |
| (3) įsonapi                                                                    | Request + Import from sample                                                                                           |                                           |                       |
| O resource                                                                     | Verb *                                                                                                    |                                           |                       |
| S link                                                                         | The verb describes the operations available on a single path.                                                          |                                           |                       |
| Inits     Inits     Teltoone                                                   | URL*                                                                                                    |                                           |                       |
| 6 relationshipToOne                                                            | UKL.*<br>This is the request URL.                                                                                      |                                           |                       |
| 9 reltomany                                                                    | https://pyscaas.dev.simbachain.com/v2/apps/arrived_container/contract/arrived_container/                               |                                           | _                     |
| 10 relationshipLinks                                                           | Path                                                                                                    |                                           |                       |
| 1 relationshipToMa                                                             | Page<br>Path is used together with Path Templating, where the parameter value is actually part of the operation's URL. |                                           |                       |
| Intage     Intage     Depination                                               |                                                                                                    |                                           |                       |
| pagmauon     pageref                                                           | Query<br>Query parameters are appended to the URL. For example, in /items?idu=####, the query parameter is id.         |                                           |                       |
| 10 failure                                                                     |                                                                                                    |                                           |                       |
| 16 errors                                                                      | Headers                                                                                                    |                                           |                       |
| 10 error                                                                       | These are custom headers that are part of the request.                                                                 |                                           |                       |
| (1) onlymeta                                                                   | Body                                                                                                    |                                           |                       |
| 10 meta<br>20 datum                                                            | The body is the payload that's appended to the HTTP request. There can only be one body parameter.                     |                                           |                       |
|                                                                                |                                                                                                    |                                           | -                     |

#### **ESTABLISHING A CONNECTION**

Once you've pressed close to exit the custom connector creation wizard, you should be back on the custom connectors screen.

To create a connection, find you're connector in the list and press the + symbol

| ustom con | nectors                                         | + N  | lew custo                | m conne     | ecto |
|-----------|-------------------------------------------------|------|--------------------------|-------------|------|
|           | Name                                            |      |                          |             |      |
| ₿.        | App-4g Admin<br>Kieran Evans                    | $^+$ | ${=}$                    | Ø           |      |
| ₿         | App-4g TestingScaaS<br>George Simpkin           | $^+$ | $\downarrow$             | Ø           |      |
| ₿         | App-4g dowevents<br>Kieran Evans                | $^+$ | $\downarrow$             | Ø           |      |
| ₿         | Blockchain Business Cards<br>George Simplin     | +    | $\underline{\downarrow}$ | Ø           |      |
| ₿         | BusinessCards<br>George Simpkin                 | +    | ${=}$                    | Ø           |      |
| ₿.        | BusinessCardsFlesinAttributes<br>George Simpkin | +    | $\downarrow$             | Ø           |      |
| ₿         | BusinessCardrNolmage<br>George Simplin          | +    | $\downarrow$             | Ø           |      |
| ₿         | Container Arrived Connector<br>George Simplin   | to-  | ⊥<br>reate com           | 0<br>ection |      |
| ₿         | MyBusinessCards                                 | +    | $\downarrow$             | 0           |      |

| Project nar    | ne                   |                |      |  |
|----------------|----------------------|----------------|------|--|
| Autho          | orize                |                |      |  |
| api would like | to perform actions o | n your behalf. |      |  |
|                | Allew                |                | Deny |  |
|                |                      |                |      |  |
|                |                      |                |      |  |
|                |                      |                |      |  |
|                |                      |                |      |  |

sticky footer content here.

If a menu pops up press continue, then you should see an authorization screen, press allow.

| III Power Apps                   |                |                                                                  |              |                              | Environment     SIMBAChain (default) | 0 © | ? 🜀 |
|----------------------------------|----------------|------------------------------------------------------------------|--------------|------------------------------|--------------------------------------|-----|-----|
| =                                | + New connecti | ion 🖙 Share 🔍 Switch account 📋 Delete 🕕 Details                  |              |                              |                                      |     |     |
|                                  | 9              | file integrify test<br>file integrify test                       | 6 mo ago     | Corrected                    |                                      |     |     |
| ₽ Apps<br>+ Create               | €              | george.simpkin@simbachain.com<br>App-4g TestingScaaS             | 1 mo ago     | Connected                    |                                      |     |     |
| Entities                         | ŧ              | george.simpkin@simbachain.com<br>App:4g TestingScaaS             | 4 mo ago     | Connected                    |                                      |     |     |
| Option Sets                      | <b>€</b>       | george.simpkin@simbachain.com<br>App-4g TestingScaaS             | 1 mo ago     | Corrected                    |                                      |     |     |
| Dataflows<br>Export to data lake | €              | BusinessCards<br>BusinessCards                                   | 1 mo ago     | Connected                    |                                      |     |     |
| Connections<br>Custom Connectors | •              | BusinessCardsFilesInAttributes<br>BusinessCardsFilesInAttributes | 1 mo ago     | Connected                    |                                      |     |     |
| Gateways                         | •              | BusinessCardsFilesInAttributes<br>BusinessCardsFilesInAttributes | 1 mo ago     | Connected                    |                                      |     | _   |
| ≪Ĝ Al Builder ∨                  | €              | BusinessCardsNoImage<br>BusinessCardsNoImage                     | 1 mo ago     | Connected                    |                                      |     | _   |
| Solutions                        | 8              | george.simpkin@simbachain.com                                    | <br>23 h ago | Connected                    |                                      |     | _   |
|                                  | •              | Container Arrived Connector<br>Container Arrived Connector       | 21 sec ago   | Constant<br>D                |                                      |     |     |
|                                  | ¢⊞ .           | george.simpkin@simbachain.com<br>Excel Online (Business)         | 1 wk ago     | Can't signin. Far connection |                                      |     | _   |
|                                  |                | george.simpkin@simbachain.com<br>Gmail                           | 2 mo ago     | Connected                    |                                      |     |     |
|                                  | €              | MyBusinessCards<br>MyBusinessCards                               | 1 mo ago     | Connected                    |                                      |     |     |
|                                  | 2              | RSS<br>RSS                                                       | 4 mo ago     | Connected                    |                                      |     |     |
|                                  | •              | test_e2e_002<br>test_e2e_002                                     | 4 d ago      | Cart sign . Fix connection   |                                      |     | _   |
|                                  | •              | test_e2e_002<br>test_e2e_002                                     | 3 d ago      | Connected                    |                                      |     | .   |
|                                  | ¢              | test_e2e_002<br>test_e2e_002                                     | 1 mo ago     | Connected                    |                                      |     |     |

Now if you navigate to Connections via the left hand side drawer, you should be able to find your connector, and it should say you are connected

#### **USING THE CONNECTOR IN A FLOW**

To use our new connector in a flow navigate to Flows in the drawer on the left hand side of the screen.

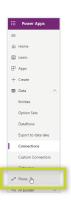

Then click on the new dropdown and select which type of flow you wish to use. For our example I will be using an Instant Flow, which is the most appropriate type for use from a Power App. If you wanted a more automated flow then choose Automated, and it will run in the background.

| III Power Apps      |                                                  |             |         |
|---------------------|--------------------------------------------------|-------------|---------|
| =                   | $+$ New $\sim$                                   |             |         |
| 🔂 Home              | 2 Create from template                           |             |         |
| Learn               | process flows UI flows                           |             |         |
| ₽ Apps              | + Instant-from blank                             |             |         |
| + Create            | + Ul flow—from blank                             | Modified    | Type    |
| 🖩 Data 🔷 🗠          | + Business process—from blank rd                 | 1 mo ago    | Instant |
| Entities            |                                                  |             |         |
| Option Sets         | 2 Query Data Row                                 | 1 mo ago    | Instant |
| Dataflows           | Save Business Card File In Attributes            | 1 mo ago    | Instant |
| Export to data lake |                                                  |             |         |
| Connections         | Save Business Card with Image                    | 1 mo ago    | instant |
| Custom Connectors   | Save Business Card                               | 1 mo ago    | Instant |
| Gateways            |                                                  | · · · · · · |         |
| o∕° Flows           | Button -> Account Query transactions to this met | 1 mo ago    | Instant |
| ≪Ĝ Al Builder ∨     | Button -> Account Call the Account method type   | 1 mo ago    | Instant |
| Solutions           |                                                  |             |         |
|                     |                                                  |             |         |

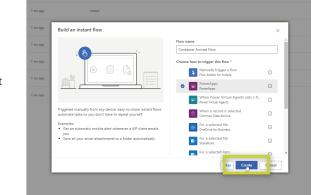

Once you've chosen you flow, name it via the text field and choose what trigger you want to use. For this example I will use a PowerApps trigger, which will allow us to trigger the flow from within a Power App.

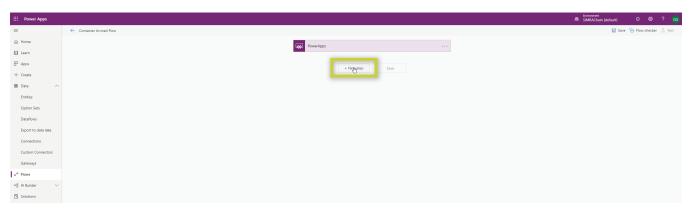

Now you should be on the PowerApps Flow creation page. To begin press the new step button.

Next choose your environment, here I've used our default organization environment.

Now choose the entity that you used to create the contract, I used my custom Containers component, so I chose that, you may have chosen a different one, that's fine.

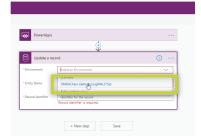

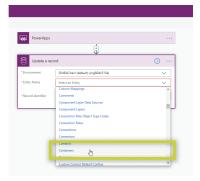

Now for the other fields, if you are going to trigger this flow from a PowerApp, then click on the field, and select Ask From Power Apps from the dynamic content.

Here we have a datetime field, so I am using a utcNow() expression from the expression tab.

Next we need to add our contract. Since we have a timestamp in this example, I am going to run this flow sequentially, in order to ensure the timestamp is consistent both on the blockchain and in the entity record. It is also possible to run the two operations in parallel, choose whichever you think suits your needs. To run one in parallel simply click the + sign above the step you just created, "Update a record" in my case, and then click "Add a parallel branch".

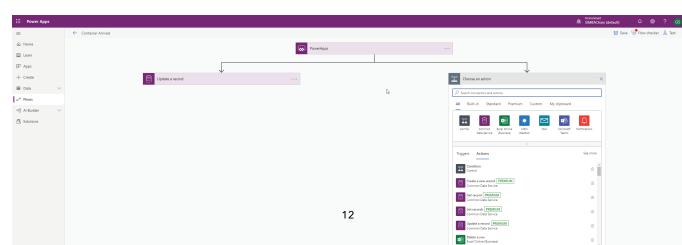

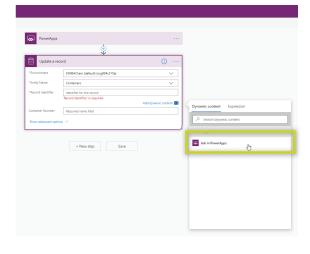

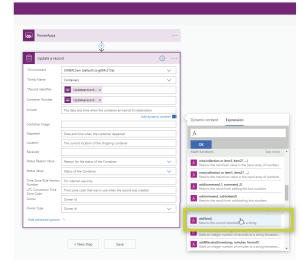

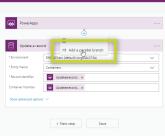

#### **SIMBA**

| PowerApps                        |                                                             |        |
|----------------------------------|-------------------------------------------------------------|--------|
|                                  | $\downarrow$                                                |        |
| Update a reco                    | rd                                                          |        |
| * Environment                    | SIMBAChain (default) (org804c315a)                          | $\sim$ |
| * Entity Name                    | Containers                                                  | $\sim$ |
| *Record identifier               | Updatearecord ×                                             |        |
| Container Number                 | Updatearecord x                                             |        |
| Arrived                          | fr utcNow() ×                                               |        |
| Container Image                  |                                                             |        |
| Departed                         | Date and time when the container departed                   |        |
| Location                         | Go Updatearecord x                                          |        |
| Received                         |                                                             |        |
| Status Reason Value              | Reason for the status of the Container                      | $\sim$ |
| Status Value                     | Status of the Container                                     | $\sim$ |
| Time Zone Rule Version<br>Number | For internal use only.                                      |        |
| UTC Conversion Time<br>Zone Code | Time zone code that was in use when the record was created. |        |
| Owner                            | Owner Id                                                    |        |
| Owner Type                       | Owner Id                                                    | $\sim$ |
| Hide advanced options            | ^                                                           |        |
| _                                |                                                             |        |

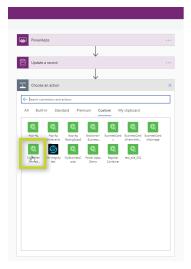

Click the new step button.

Navigate to the Custom tab and find your newly created custom connector, here ours is called *Container Arrived* 

| Update a record  Update a record  Container Arrived Connector  Container Arrived Connector  Container Arrived Connector  Container Arrived Connector  Container Arrived Contenter  Container Container  Container Container  Container |   |
|----------------------------------------------------------------------------------------------------|---|
| Centra connection and actions      Toggens Actions      Connection Annuel Connection      Connection Annuel Connection                                                                                                    |   |
| Control connection and actions     Control control control     Control control control     Control control control                                                                                                    |   |
| Triggers Actions Contact_antwed container Contarner Arrived Connector                                                                                                    |   |
| Contract_arrived_container<br>Container Arrived Connector                                                                                                    |   |
| Container Arrived Connector                                                                                                    |   |
| Contract_arrived_container_crb8f_Container                                                                                                    | G |
|                                                                                                    | G |
| Container Arrived container_crbt Container                                                                                                    | G |
| Container Arrived Connector                                                                                                    | đ |
| validate_arrived_container_bundle_hash<br>Container Arrived Connector                                                                                                    | G |
| Don't see what you need?                                                                                                    |   |

From the actions choose the second one named something similar to contract\_arived\_ container\_crb8f\_Container

| PowerApps                        |                                                             |     |
|----------------------------------|-------------------------------------------------------------|-----|
|                                  | <b>(</b>                                                    |     |
| Update a recor                   | d                                                           | 0 · |
| * Environment                    | SIMBAChain (default) (org804c315a)                          | ~   |
| * Entity Name                    | Containers                                                  | ~   |
| Record identifier                | Updatearecord ×                                             |     |
| Container Number                 | Updatearecord ×                                             |     |
| Arrived                          | / utcNow() ×                                                |     |
| Container Image                  |                                                             |     |
| Departed                         | Date and time when the container departed                   |     |
| Location                         | Updatearecord ×                                             |     |
| Received                         |                                                             |     |
| Status Reason Value              | Reason for the status of the Container                      | ~   |
| Status Value                     | Status of the Container                                     | ~   |
| Time Zone Rule Version<br>Number | For internal use only.                                      |     |
| UTC Conversion Time              | Time zone code that was in use when the record was created. |     |
| Zone Code<br>Owner               | Owner Id                                                    |     |
| Owner Type                       | Owner Id                                                    | ~   |
| Hide advanced options            | ~                                                           |     |
|                                  | ( <del>+</del> )                                            |     |
| contract arrive                  | d container crb8f Container                                 |     |
| *type                            | MethodCall                                                  |     |
| crb8f_Container                  | crb8f Container                                             |     |
| crb8f_arrived                    | Arrived x                                                   |     |
| crb8f.containernumber            | Container Num ×                                             |     |
|                                  | Location x                                                  |     |
| crb8f location                   |                                                             |     |

Repeat for all relevant fields. If running in a parallel branch, simply choose from the **Ask in Powerapps** dynamic content you generated earlier, e.g. *Updaterecord\_containernumber*.

| Entity Name                                                                 | Containers V                                                                                                    |                                                                                                    |
|-----------------------------------------------------------------------------|----------------------------------------------------------------------------------------------------|----------------------------------------------------------------------------------------------------|
| lecord identifier                                                           | Updatearecord x                                                                                                    |                                                                                                    |
|                                                                             |                                                                                                    |                                                                                                    |
| ntainer Number                                                              | Updatearecord ×                                                                                                    |                                                                                                    |
| rived                                                                       | fe utcNow() ×                                                                                                    |                                                                                                    |
| ntainer Image                                                               |                                                                                                    |                                                                                                    |
| parted                                                                      | Date and time when the container departed                                                                                                    |                                                                                                    |
| ation                                                                       | Updatearecord x                                                                                                    |                                                                                                    |
| reived                                                                      |                                                                                                    |                                                                                                    |
| tus Reason Value                                                            | Reason for the status of the Container                                                                                                    |                                                                                                    |
| tus Value                                                                   | Status of the Container                                                                                                    |                                                                                                    |
| ne Zone Rule Version<br>mber                                                | For internal use only.                                                                                                    |                                                                                                    |
| C Conversion Time<br>ne Code                                                | Time zone code that was in use when the record was created.                                                                                                    |                                                                                                    |
| iner                                                                        | Owner Id                                                                                                    |                                                                                                    |
| ener Type                                                                   | Owner Id 🗸 🗸                                                                                                    |                                                                                                    |
| ide advanced options                                                        |                                                                                                    |                                                                                                    |
|                                                                             |                                                                                                    |                                                                                                    |
| contract arrive                                                             | (+)<br>\V                                                                                                    |                                                                                                    |
| contract arrive                                                             | d container croßf Container                                                                                                    |                                                                                                    |
| contract arrive                                                             | d container orb#Container ① ····<br>MetrodCall                                                                                                    |                                                                                                    |
| contract arrive<br>rpe<br>rb8f_Container<br>8f_arrived                      | d consarer obtit Consarer MetodCatthill_Consore                                                                                                    | Dynamic content Expression                                                                                                    |
| contract arrive<br>pe<br>rb8f_Container<br>8f_arrived<br>8f_containernumber | d container child Container O O O O O O O O O O O O O O O O O O O                                                                                                    |                                                                                                    |
| contract arrive<br>rb8f_Container<br>s8f_arrived                            | d consarer obtit Consarer MetodCatthill_Consore                                                                                                    | Dynamic content Dynamics<br>P search dynamic content                                                                                                    |
| contract arrive<br>rb8f_Container<br>s8f_arrived                            | d container child Container O O O O O O O O O O O O O O O O O O O                                                                                                    | Search dynamic content                                                                                                    |
| contract arrive<br>pe<br>rb8f_Container<br>8f_arrived<br>8f_containernumber | d container child Container O O O O O O O O O O O O O O O O O O O                                                                                                    |                                                                                                    |
| contract arrive<br>pe<br>rb8f_Container<br>8f_arrived<br>8f_containernumber | d container child Container  Methodiarhthil Container Initig container child container contere  child container writer child container writer child container writer                                                                                                    | Search dynamic content                                                                                                    |
| contract arrive<br>pe<br>rb8f_Container<br>8f_arrived<br>8f_containernumber | d container child Container  Methodiarhthil Container Initig container child container contere  child container writer child container writer child container writer                                                                                                    | Search dynamic content     Search dynamic content     The single dime when the container anived at it's dest                                                                                                    |
| contract arrive<br>pe<br>rb8f_Container<br>8f_arrived<br>8f_containernumber | d container child Container  Methodiarhthil Container Initig container child container contere  child container writer child container writer child container writer                                                                                                    | Search dynamic content     Search dynamic content     True dail bud time when the container anived at its desti.     Unique denotes for entity instances                                                                                                    |
| contract arrive<br>rb8f_Container<br>s8f_arrived                            | d container child Container  Methodiarhthil Container Initit Container child Container child Container child Containerumber child Containerumber child Containerumber child Containerumber child Containerumber child Containerumber child Containerumber child Containerumber child Containerumber child Containerumber child Containerumber | Search dynamic context     Search dynamic context     Mend     The sub-of-time when the container animel at (1) deal.     Orage densities for entry notarces     Container Integer     Container Integer     Container Integer                                                                                                    |
|                                                                             | d container child Container  Methodiarhthil Container Initit Container child Container child Container child Containerumber child Containerumber child Containerumber child Containerumber child Containerumber child Containerumber child Containerumber child Containerumber child Containerumber child Containerumber child Containerumber | Search dynamic content      Search dynamic content      Tread     Tread |
| contract arrive<br>rb8_Container<br>s88_arrived                             | d container child Container  Methodiarhthil Container Initit Container child Container child Container child Containerumber child Containerumber child Containerumber child Containerumber child Containerumber child Containerumber child Containerumber child Containerumber child Containerumber child Containerumber child Containerumber | Search dynamic content     Tend     Tend    |

Leave the type field as **MethodCall**, an \_\_crb8f\_ Container can be left blank. For the remaining fields, choose from the dynamic content, here I've chosen the arrival field of the record I've updated.

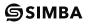

| III Power Apps |                     |                                  |                                                             | Øs SiMBAChain gentreat       |
|----------------|---------------------|----------------------------------|-------------------------------------------------------------|------------------------------|
| =              | ← Container Arrived |                                  |                                                             | 🗟 Save 🤇 Finn checker 🛓 Test |
| Ġ Home         |                     | PowerApps                        |                                                             | Sea                          |
| 🛄 Learn        |                     | romenapps                        |                                                             |                              |
| ₽ Apps         |                     | 0                                |                                                             | 1                            |
| + Create       |                     | Update a recor                   | d 🛈 …                                                       |                              |
| 🖩 Data 🗸 🗸     |                     |                                  | SIMBAChain (default) (org804c315a)                          |                              |
| o∕° Flows      |                     | Entity Name                      | Containers V                                                |                              |
|                |                     | Record identifier                | Wpdatearecord x                                             |                              |
| 0              |                     | Container Number                 | Wpdatesrecord ×                                             |                              |
| Solutions      | A                   | Arrived                          | ∫ uttNow() ×                                                |                              |
|                | c                   | Container Image                  |                                                             |                              |
|                |                     | Departed                         | Date and time when the container departed                   |                              |
|                |                     | Location                         | Wpdatearecord ×                                             |                              |
|                | 8                   | Received                         |                                                             |                              |
|                | 5                   | Status Reason Value              | Reason for the status of the Container 🗸 🗸                  |                              |
|                | 5                   | Status Value                     | Status of the Container 🗸 🗸                                 |                              |
|                | T                   | Time Zone Rule Version<br>Number | For internal use only.                                      |                              |
|                | u z                 | UTC Conversion Time<br>Zone Code | Time zone code that was in use when the record was created. |                              |
|                |                     | Owner                            | Owner Id                                                    |                              |
|                |                     | Dwner Type                       | Owner id 🗸 🗸                                                |                              |
|                |                     | Hide advanced options            | ^                                                           |                              |
|                |                     |                                  | ÷                                                           | -                            |
|                |                     | contract arrived                 | I container crb8f Container ····                            |                              |
|                |                     | type                             | MethodCall                                                  |                              |
|                | -                   | _crb8f_Container                 | _crb8/_Container                                            |                              |
|                |                     | havine Mdr                       | Arrivad w                                                   |                              |

Once satisfied, press the save button in the top right, and exit the page via the arrow in the top left.

#### **USING THE FLOW IN A POWER APP**

To use the Flow in a Power App first navigate to the Power App within which you wish to trigger the flow.

|   | Power Apps                       |                                    |                                                | A SIMBAChain (default) (org804c |          |
|---|----------------------------------|------------------------------------|------------------------------------------------|---------------------------------|----------|
| E | le Home Insert View Action       |                                    | Container                                      | App   や   うぐ ト み ?              | <i>.</i> |
|   | 7 Navigate 🗸 🚍 Collect 🗸 🗙 Remov | ✓                                  |                                                |                                 |          |
|   | Fil                              | $= f^{x} \times RGBA(255, 255, 1)$ |                                                | ~                               |          |
| = | Tree view X                      |                                    |                                                | SCREEN                          |          |
|   | Screens Components               |                                    |                                                | CONSCIENT                       | 0        |
| 8 |                                  |                                    | $	imes$ Containers $\checkmark$                | Properties Advanced             |          |
| + | IP App                           |                                    |                                                | Ri d                            |          |
| 0 | V BrowseScreen1                  |                                    | Container                                      |                                 | ~        |
|   | > 🔡 BrowseGallery1               |                                    | 25bc98a2-249e-ea11-a812-000d3a58dd72           | Image position Fit              | ~        |
| 5 | Rectangle11                      |                                    | * Container Number                             |                                 |          |
| 6 | 90<br>4 g Searchicon1            |                                    | * Container Number                             |                                 |          |
|   | ₩⊉ TextSearch8cx1                |                                    | MERC345343-1                                   |                                 |          |
|   | 43 IconNewItem1                  |                                    |                                                |                                 |          |
|   | ₽2 iconSortUpDown1               |                                    | Location                                       |                                 |          |
|   | ConRefresh1                      |                                    |                                                |                                 |          |
|   | RectQuickActionBar1              |                                    | Antwerp                                        |                                 |          |
|   | > DetailScreen1                  |                                    |                                                |                                 |          |
|   | ✓ □ EditScreen1 ····             |                                    |                                                |                                 |          |
|   | Button1                          |                                    |                                                |                                 |          |
|   | > 🕞 EditForm1                    |                                    |                                                |                                 |          |
|   | LbiAppName3                      |                                    |                                                |                                 |          |
|   | e conAccept1                     |                                    |                                                |                                 |          |
|   | 99 IconCancel1                   |                                    |                                                |                                 |          |
|   | RectQuickActionBar3              |                                    |                                                |                                 |          |
|   |                                  |                                    |                                                |                                 |          |
|   |                                  |                                    |                                                |                                 |          |
|   |                                  |                                    |                                                |                                 |          |
|   |                                  |                                    |                                                |                                 |          |
|   |                                  |                                    |                                                |                                 |          |
|   |                                  |                                    |                                                |                                 |          |
|   |                                  |                                    |                                                |                                 |          |
|   |                                  |                                    | Arrived                                        |                                 |          |
|   |                                  |                                    |                                                |                                 |          |
|   |                                  |                                    |                                                |                                 |          |
|   |                                  |                                    |                                                |                                 |          |
|   |                                  | EditScreen1                        | - <u>     4                               </u> |                                 |          |

Once in your app, choose a component which you wish to use to trigger the flow, this will usually be a button of some description, here I'm using a button labeled "Arrive".

Next, navigate to Action and click on Power Automate.

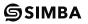

|     | Power Apps                            |                                                                                                    |                                      |                                     | Environment     SIMBAChain (default) | (org804c 💽 |
|-----|---------------------------------------|----------------------------------------------------------------------------------------------------|--------------------------------------|-------------------------------------|--------------------------------------|------------|
| Fil | le Home Insert View Action            |                                                                                                    |                                      | Container A                         | **   &   > C                         | ▶ & ?      |
|     |                                       | On visible      On hidden      Power Automate     On visible     On visible     On visib |                                      |                                     |                                      |            |
| P   | FII .                                 | $= f^{x} \times RGBA(255, 255, 255, 1)$                                                                                                    |                                      |                                     | ~                                    |            |
| _   | Tree view ×                           |                                                                                                    |                                      | Data ×                              | SCREEN                               |            |
|     | Screens Components                    |                                                                                                    |                                      | Data A                              | EditScreen1                          | 0          |
| 0   | P Search                              |                                                                                                    | X Containers 🗸                       | Flows associated with 'EditScreen1' | Properties Advanced                  |            |
| +   | E App                                 |                                                                                                    |                                      | No flows have been selected.        | Fil                                  | 8          |
| e   | BrowseScreen1                         |                                                                                                    | Container                            |                                     | Background image No                  |            |
|     | > 🔡 BrowseGallery1                    |                                                                                                    | 25bc98a2-249e-ea11-a812-000d3a58dd72 | Forter Automate                     | Image position Fit                   | ~          |
| 5   | Rectangle11                           |                                                                                                    |                                      | Container Arrived ····              |                                      |            |
| 1î  | 48 Searchicon1                        |                                                                                                    | * Container Number                   |                                     |                                      |            |
|     | 때한 TextSearchBox1                     |                                                                                                    | MERC345343-1                         | Save Business Card with Im          |                                      |            |
|     | 42 IconNewItem1                       |                                                                                                    |                                      | Save Business Card File In A        |                                      |            |
|     | 42 IconSortUpDown1                    |                                                                                                    | Location                             | Read Business Card ····             |                                      |            |
|     | 00<br>+⊉ iconRefresh1                 |                                                                                                    | Eccation                             |                                     |                                      |            |
|     | LbiAppName1                           |                                                                                                    | Antwerp                              | Save Business Card ···              |                                      |            |
|     | RectQuickActionBar1     DetailScreen1 |                                                                                                    |                                      |                                     |                                      |            |
|     | V      EditScreen1     ···            |                                                                                                    |                                      | + Create a new flow                 |                                      |            |
|     | Button1                               |                                                                                                    |                                      |                                     |                                      |            |
|     | > 🔂 EditForm1                         |                                                                                                    |                                      |                                     |                                      |            |
|     | LbiAppName3                           |                                                                                                    |                                      |                                     |                                      |            |
|     | 42 konAccept1                         |                                                                                                    |                                      |                                     |                                      |            |
|     | 42 iconCancel1                        |                                                                                                    |                                      |                                     |                                      |            |
|     | RectQuickActionBar3                   |                                                                                                    |                                      |                                     |                                      |            |
|     |                                       |                                                                                                    |                                      |                                     |                                      |            |
|     |                                       |                                                                                                    |                                      |                                     |                                      |            |
|     |                                       |                                                                                                    |                                      |                                     |                                      |            |
|     |                                       |                                                                                                    |                                      |                                     |                                      |            |
|     |                                       |                                                                                                    |                                      |                                     |                                      |            |
|     |                                       |                                                                                                    |                                      |                                     |                                      |            |
|     |                                       |                                                                                                    |                                      |                                     |                                      |            |
|     |                                       |                                                                                                    | Arrived                              |                                     |                                      |            |
|     |                                       |                                                                                                    | Arriveu                              |                                     |                                      |            |
|     |                                       |                                                                                                    |                                      |                                     |                                      |            |
|     |                                       |                                                                                                    |                                      |                                     |                                      |            |
|     |                                       | EditScreen1                                                                                                    |                                      |                                     |                                      |            |

A menu will appear on the right hand side containing your available flows. Select the flow you wish to use and it will be bound to the button. Here I've chosen Container Arrived.

|    | Power Apps                                                                                                    |                       |                                                                                   |                                       |                   |   |             | Environment<br>SIMBAChain (d | efault) (org804c 🔋     |
|----|----------------------------------------------------------------------------------------------------|-----------------------|-----------------------------------------------------------------------------------|---------------------------------------|-------------------|---|-------------|------------------------------|------------------------|
|    | File Home Insert View Action                                                                                                    |                       |                                                                                   |                                       |                   |   | Container A |                              | C D & ?                |
|    | Navigate                                                                                                    |                       |                                                                                   |                                       |                   |   |             |                              |                        |
|    |                                                                                                    |                       | kun(upoatesrecora_kecoroioenomer, upoatesrecoro_container/kumper, upoatesrecoro_c | ocation)                              |                   |   |             |                              |                        |
|    | OnSelect                                                                                                    | $\checkmark = \int x$ | ContainerArrived.Run(                                                             |                                       |                   |   |             |                              |                        |
| =  | Tree view $\qquad \qquad \qquad \qquad \qquad \qquad \qquad \qquad \qquad \qquad \qquad \qquad \qquad \qquad \qquad \qquad \qquad \qquad \qquad$ |                       |                                                                                   |                                       |                   |   |             | BUTTON<br>Button1            | 0                      |
| 8  | Screens Components                                                                                                    |                       |                                                                                   | × Containers                          |                   | / |             | Properties Advanced          |                        |
| +  | ,⊖ Search                                                                                                    |                       |                                                                                   |                                       |                   |   |             | Text                         | Arrived                |
| +  | ₽ App                                                                                                    |                       |                                                                                   | Container                             |                   |   |             | Display mode                 | Edit V                 |
| 0  |                                                                                                    |                       |                                                                                   | Container                             |                   |   |             |                              |                        |
| 5  | > 🔡 BrowseGallery1                                                                                                    |                       |                                                                                   | 25bc98a2-249e-ea11-                   | a812-000d3a58dd72 |   |             | Visible                      | On 💽                   |
|    | Q Rectangle11                                                                                                    |                       |                                                                                   | * Container Number                    |                   |   |             | Position                     | 88 1031<br>× Y         |
| 13 | Searchicon1                                                                                                    |                       |                                                                                   |                                       |                   | 1 |             | Size                         | 464 70<br>Width Height |
|    | extrementer 1                                                                                                    |                       |                                                                                   | MERC345343-1                          |                   |   |             | Padding                      | 5 5                    |
|    | +2 iconSortUpDown1                                                                                                    |                       |                                                                                   |                                       |                   | 1 |             |                              | Top Bottom             |
|    | 28 konRefresh1                                                                                                    |                       |                                                                                   | Location                              |                   |   |             |                              | Left Right             |
|    | LbiAppName1                                                                                                    |                       |                                                                                   | Antwerp                               |                   | ] |             | Color                        | <u>A 5</u>             |
|    | RectQuickActionBar1                                                                                                    |                       |                                                                                   | Antwerp                               |                   |   |             | Border                       | — V 2                  |
|    | >  DetailScreen1                                                                                                    |                       |                                                                                   |                                       |                   |   |             | Border radius                | 10                     |
|    | EditScreen1                                                                                                    |                       |                                                                                   |                                       |                   |   |             | Font                         | Open Sans 🗸 🗸          |
|    | Button1 ····                                                                                                    |                       |                                                                                   |                                       |                   |   |             | Font size                    | 24                     |
|    | > 🕞 EditForm1                                                                                                    |                       |                                                                                   |                                       |                   |   |             | Font weight                  | Semibold ~             |
|    | LbiAppName3                                                                                                    |                       |                                                                                   |                                       |                   |   |             | Font style                   | 7 9 +                  |
|    | en loonAccept1                                                                                                    |                       |                                                                                   |                                       |                   |   |             | Text alignment               | E E E                  |
|    | +2 RectQuickActionBar3                                                                                                    |                       |                                                                                   |                                       |                   |   |             | Vertical align               | Middle                 |
|    |                                                                                                    |                       |                                                                                   |                                       |                   |   |             | Auto disable on select       | On 🌑                   |
|    |                                                                                                    |                       |                                                                                   |                                       |                   |   |             | Disabled color               | <u>A</u> <u>0</u>      |
|    |                                                                                                    |                       |                                                                                   |                                       |                   |   |             | Pressed color                |                        |
|    |                                                                                                    |                       |                                                                                   |                                       |                   |   |             | Hover color                  | <u>A</u> <u>&gt;</u>   |
|    |                                                                                                    |                       |                                                                                   |                                       |                   |   |             | Tooltip<br>Tab index         | Novalue                |
|    |                                                                                                    |                       |                                                                                   |                                       |                   |   |             | lab index                    | U                      |
|    |                                                                                                    |                       |                                                                                   | _                                     |                   |   |             |                              |                        |
|    |                                                                                                    |                       |                                                                                   | • • • • • • • • • • • • • • • • • • • | °                 |   |             |                              |                        |
|    |                                                                                                    |                       |                                                                                   | e Arr                                 | ived 🔹            |   |             |                              |                        |
|    |                                                                                                    |                       |                                                                                   | 0                                     | 0                 |   |             |                              |                        |
|    |                                                                                                    |                       |                                                                                   |                                       |                   |   |             |                              |                        |
|    |                                                                                                    |                       |                                                                                   |                                       |                   |   |             |                              |                        |
|    |                                                                                                    | EditScreen1           | Button1                                                                           |                                       |                   |   | + 20 % 🗸    |                              |                        |

Once it's finished loading, you should see an incomplete function has been loaded into the function bar *fx* which should be similar to **ContainerArrived.Run(** 

Clicking in the function bar, a tooltip should appear telling you what data fields to include for each of the inputs. This is mapping to the **Ask in Powerapps** dynamic content from earlier.

|            | Power Apps                       |                |                                                                              |                                      | æ 5           | invisorment<br>SIMBAChain (default) (org804c |
|------------|----------------------------------|----------------|------------------------------------------------------------------------------|--------------------------------------|---------------|----------------------------------------------|
| Fil        | le Home Insert View Action       |                |                                                                              |                                      | Container App | ७   ୭ ୯ ⊳ ೩ ?                                |
| 2          | * Navigate 🗸 🚍 Collect 🗸 🗙 Remov | e 🗸 🐨 On selec | t p/ <sup>®</sup> Power Automate                                             |                                      |               |                                              |
|            | DnSelect                         |                | ContainerArrived.Run(DataCardValue10, DataCardValue3, DataCard               | (aluell)                             |               |                                              |
|            |                                  |                | ContainerArrived.Run(DataCardValue10, DataCardValue3, DataCardValue11) = tru |                                      |               |                                              |
| =          | Tree view X                      |                |                                                                              |                                      | Button        | 1 (1)                                        |
| $\otimes$  | Screens Components               |                |                                                                              | imes Containers $	imes$              | Propert       | lies Advanced                                |
| +          |                                  |                | b                                                                            |                                      | Text          | Arrived                                      |
|            | ₽ App                            |                | li k                                                                         | Container                            | Display       | mode Edit V                                  |
| Θ          | ✓ □ BrowseScreen1                |                |                                                                              |                                      |               | _                                            |
| <b>G</b> 2 | > 🔡 BrowseGallery1               |                |                                                                              | 25bc98a2-249e-ea11-a812-000d3a58dd72 | Vsible        | On <b>O</b> n<br>88 1031                     |
|            | Rectangle11                      |                |                                                                              | * Container Number                   | Position      | 88 1031<br>X Y                               |
| 11         | Searchicon1                      |                |                                                                              |                                      | Size          | 464 70<br>Width Height                       |
|            | 12 konNewltem1                   |                |                                                                              | MERC345343-1                         | Padding       |                                              |
|            | 42 konSortUpDown1                |                |                                                                              |                                      |               | Top Bottom                                   |
|            | eg loonRefresh1                  |                |                                                                              | Location                             |               | Left Right                                   |
|            | LbiAppName1                      |                |                                                                              |                                      | Color         | A <u>5</u>                                   |
|            | RectQuickActionBar1              |                |                                                                              | Antwerp                              | Border        | — v 2 📰                                      |
|            | >  DetailScreen1                 |                |                                                                              |                                      | Border        | radius 10                                    |
|            | ✓ □ EditScreen1                  |                |                                                                              |                                      | Font          | Open Sans 🗸 🗸                                |
|            | 😨 Button1 \cdots                 |                |                                                                              |                                      | Font siz      | e 24                                         |
|            | > 🔂 EditForm1                    |                |                                                                              |                                      | Font we       | ight Semibold V                              |
|            | 🖬 LbiAppName3                    |                |                                                                              |                                      | Font sty      | /e / U =                                     |
|            | 42 iconAccept1                   |                |                                                                              |                                      | Text alig     | prment E E I                                 |
|            | 42 IconCancel1                   |                |                                                                              |                                      | Vertical      | align Middle 🗸                               |
|            | RectQuickActionBar3              |                |                                                                              |                                      | Auto di       | sable on select On                           |
|            |                                  |                |                                                                              |                                      | Disable       |                                              |
|            |                                  |                |                                                                              |                                      | Pressed       | color 🛕 ð                                    |
|            |                                  |                |                                                                              |                                      | Hover o       | olor A <u>a</u>                              |
|            |                                  |                |                                                                              |                                      | Toohip        |                                              |
|            |                                  |                |                                                                              |                                      | Tab inde      | ex 0                                         |
|            |                                  |                |                                                                              |                                      |               |                                              |
|            |                                  |                |                                                                              |                                      |               |                                              |
|            |                                  |                |                                                                              | Arrived                              |               |                                              |
|            |                                  |                |                                                                              |                                      |               |                                              |
|            |                                  |                |                                                                              |                                      |               |                                              |
|            |                                  |                |                                                                              |                                      |               |                                              |
|            |                                  | EditScreen1    | E Button1                                                                    |                                      | + 25 2        |                                              |
|            |                                  | L eurocreen I  | -O percent                                                                   |                                      | 4             |                                              |

Fill out the function. An easy way to know what input is what is to look at the tree view on the left hand side and simply type the name of the respective input into the function in the correct place. In our example, **DataCardValue16** is the **Record Identifier**, **DataCardValue3** is the Container Number Input and **DataCardValue15** is the **Location** Input.

Now you're all set! Don't forget to save before you exit. If you want to test immediately, you can click the play button in the top right.

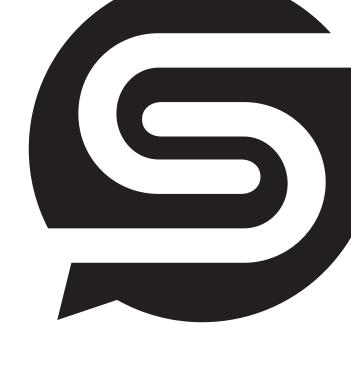

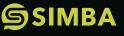

SIMBA Chain enables seamless utilization and integration of blockchain technology to bolster trust, security, and risk mitigation for enterprise and government